**Här kommer tips på program som är gratis att ladda ned och använda för redigering av film, bild och ljud**

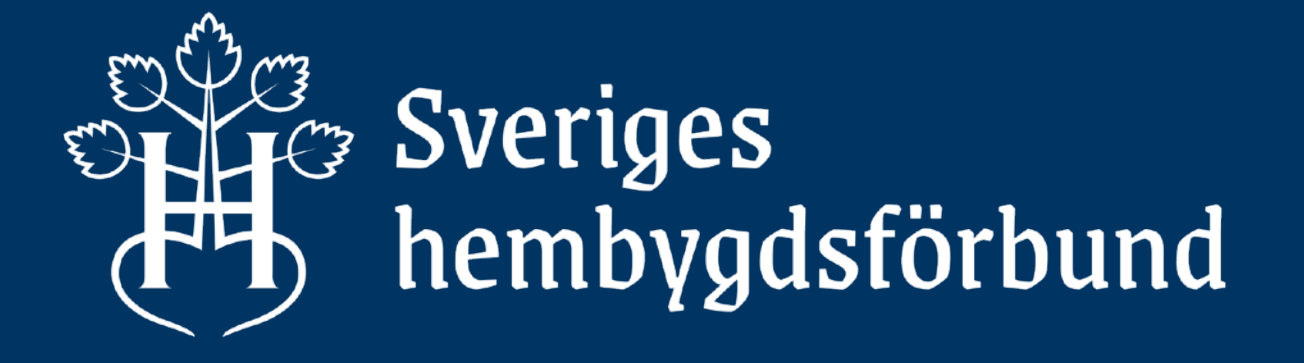

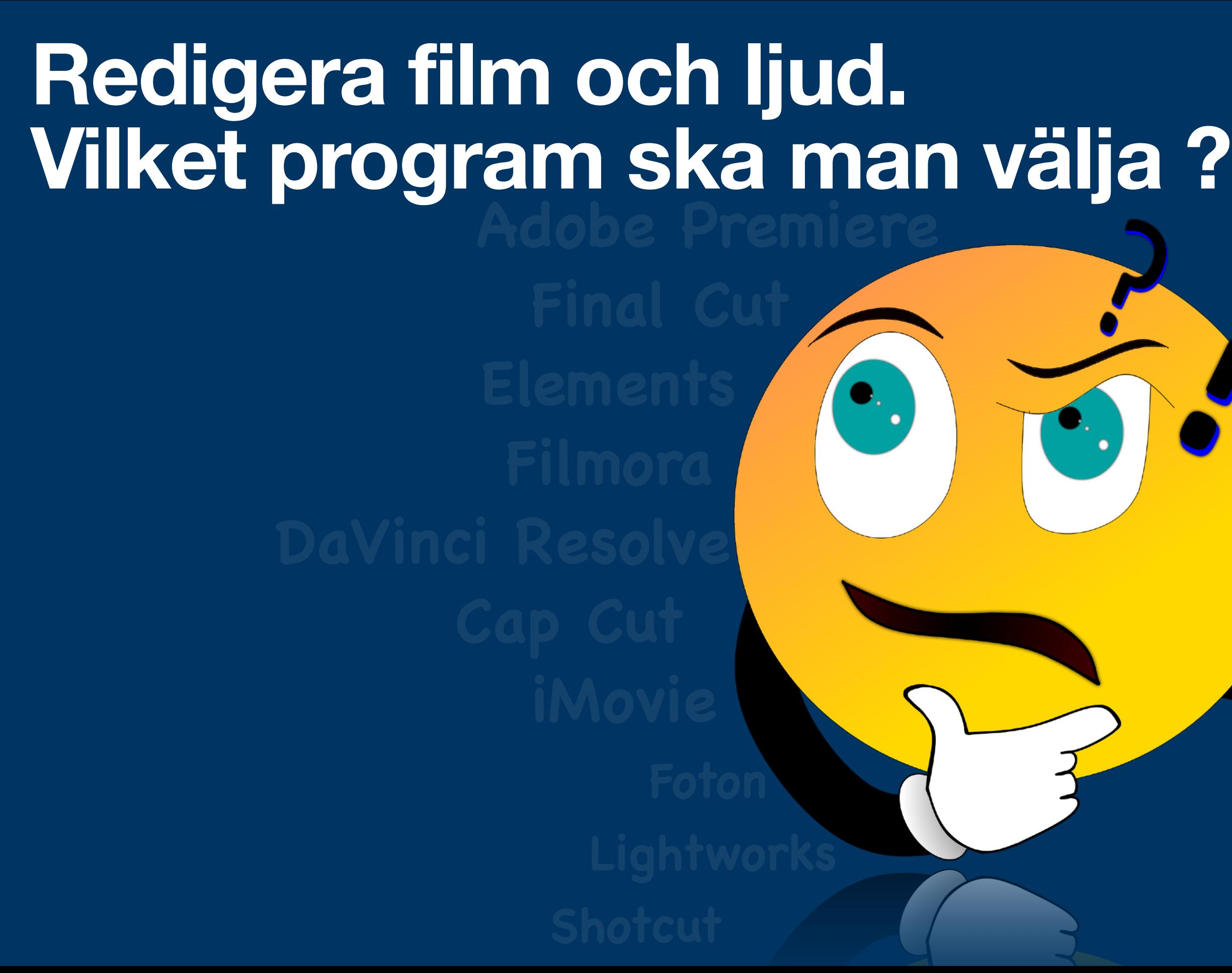

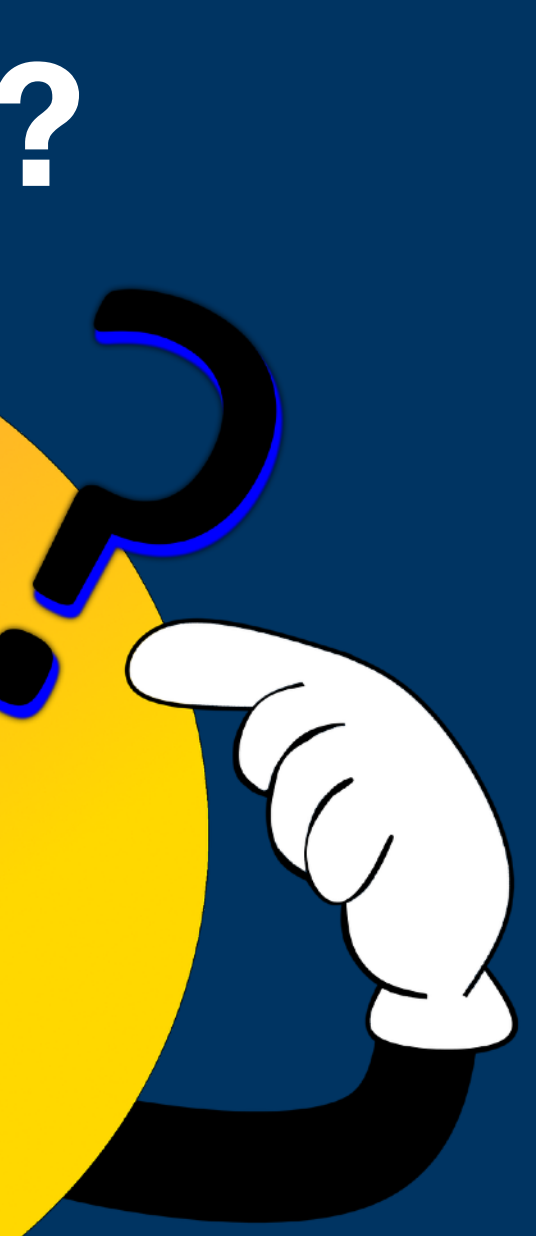

**Vad kostar det ? Prova på ? Gratis ?** 

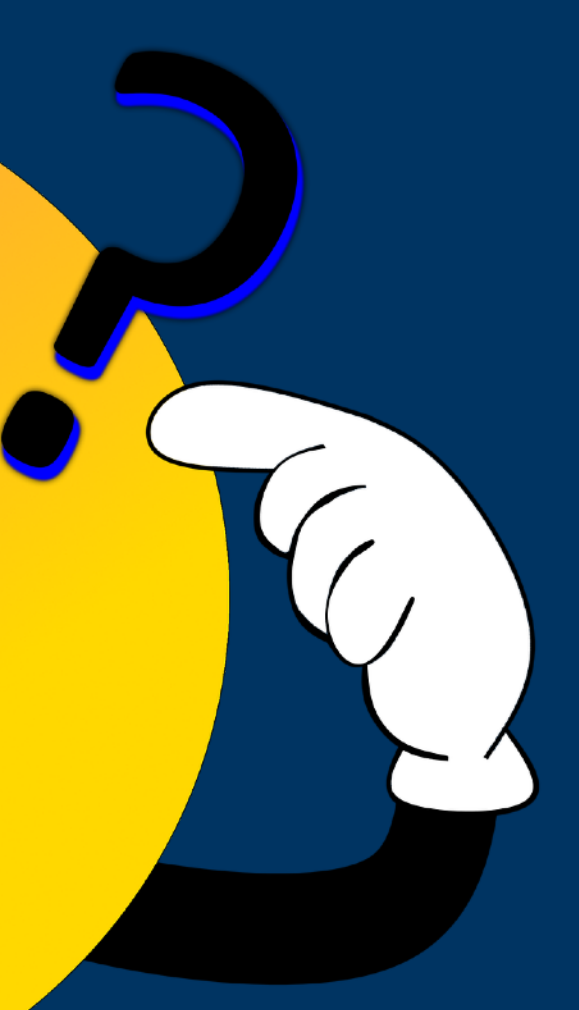

# **Tips ! 2 gratisprogram för att redigera video. Shotcut och CapCut**

# SCapCut [www.capcut.com](http://www.capcut.com)

- **- Gratis att ladda ned**
- **- Fullständig version, ingen demo**
- **- Fungerar på windows och apple datorer**
- **- Passar för både nybörjare och avancerade användare**
- **- Stort urval av tutorial videos på internet**

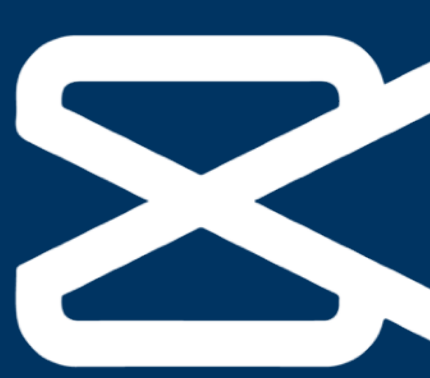

[www.shotcut.org](http://www.shotcut.org)

Programmen går att ladda ned från länkarna ovan

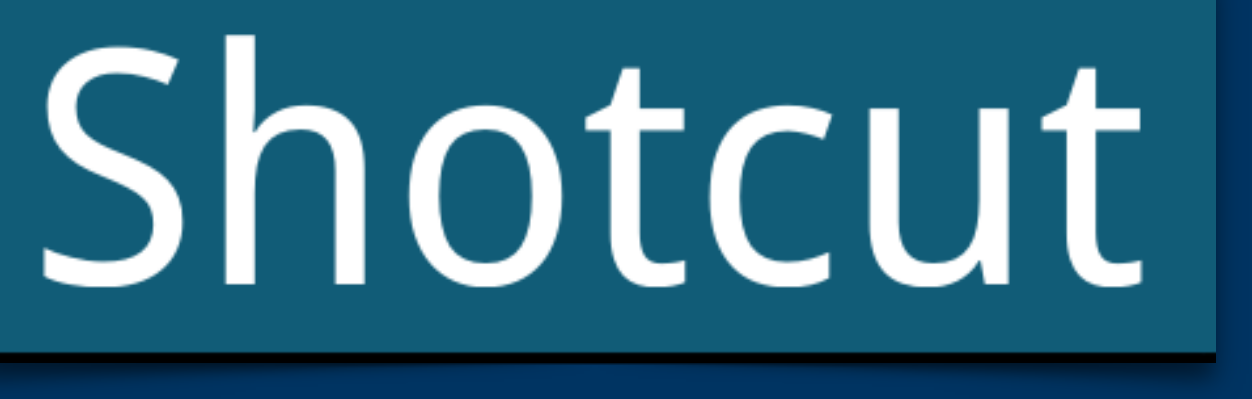

# Shotcut

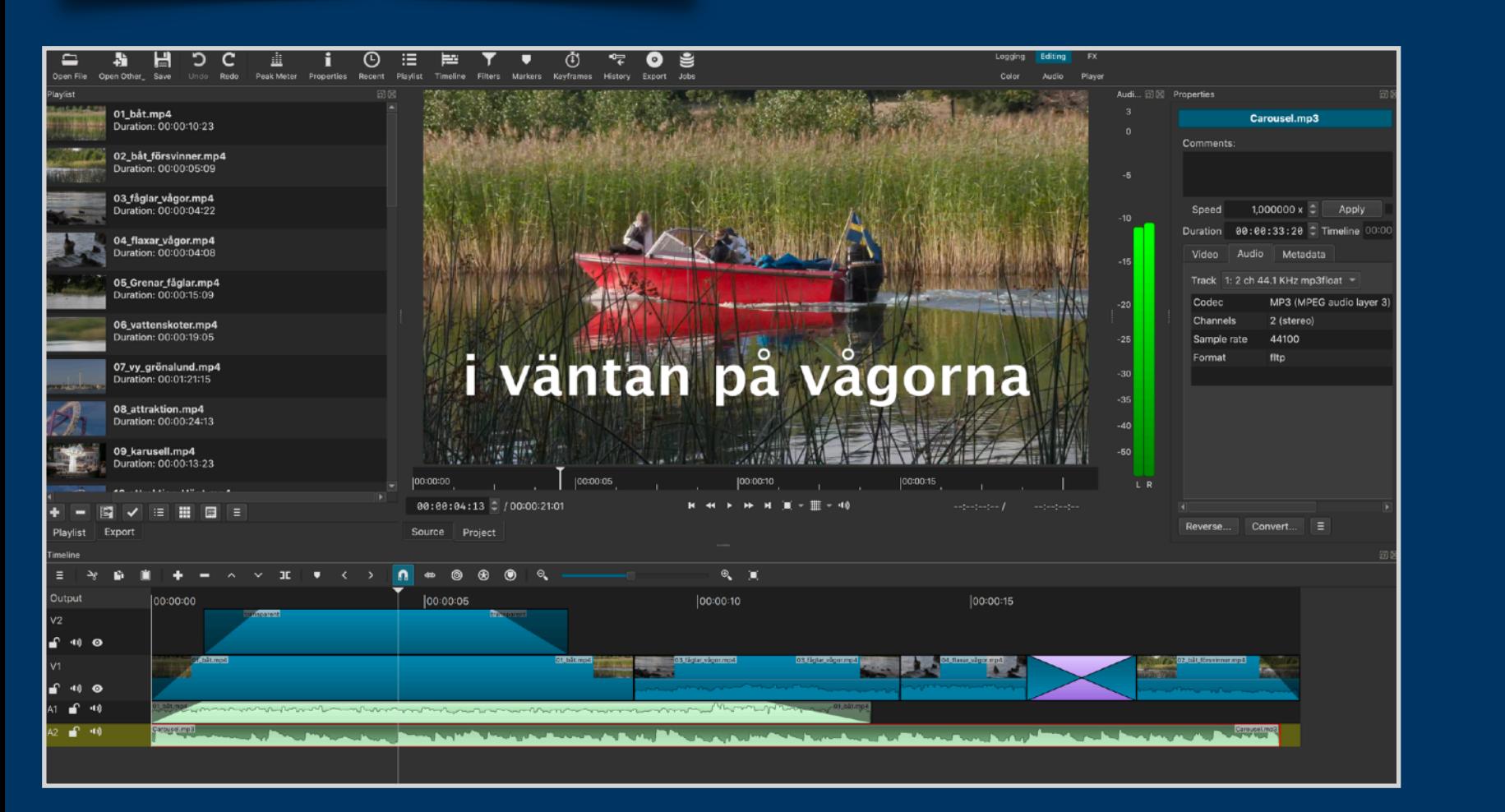

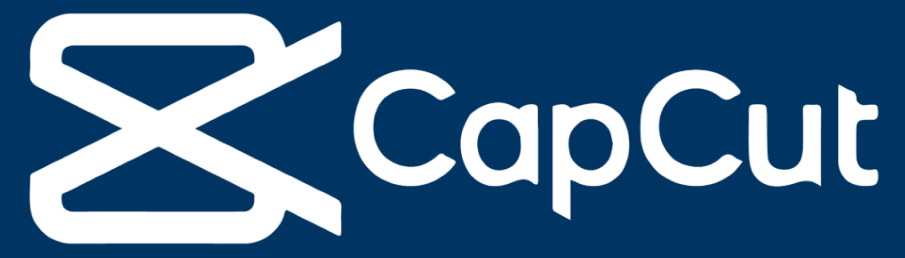

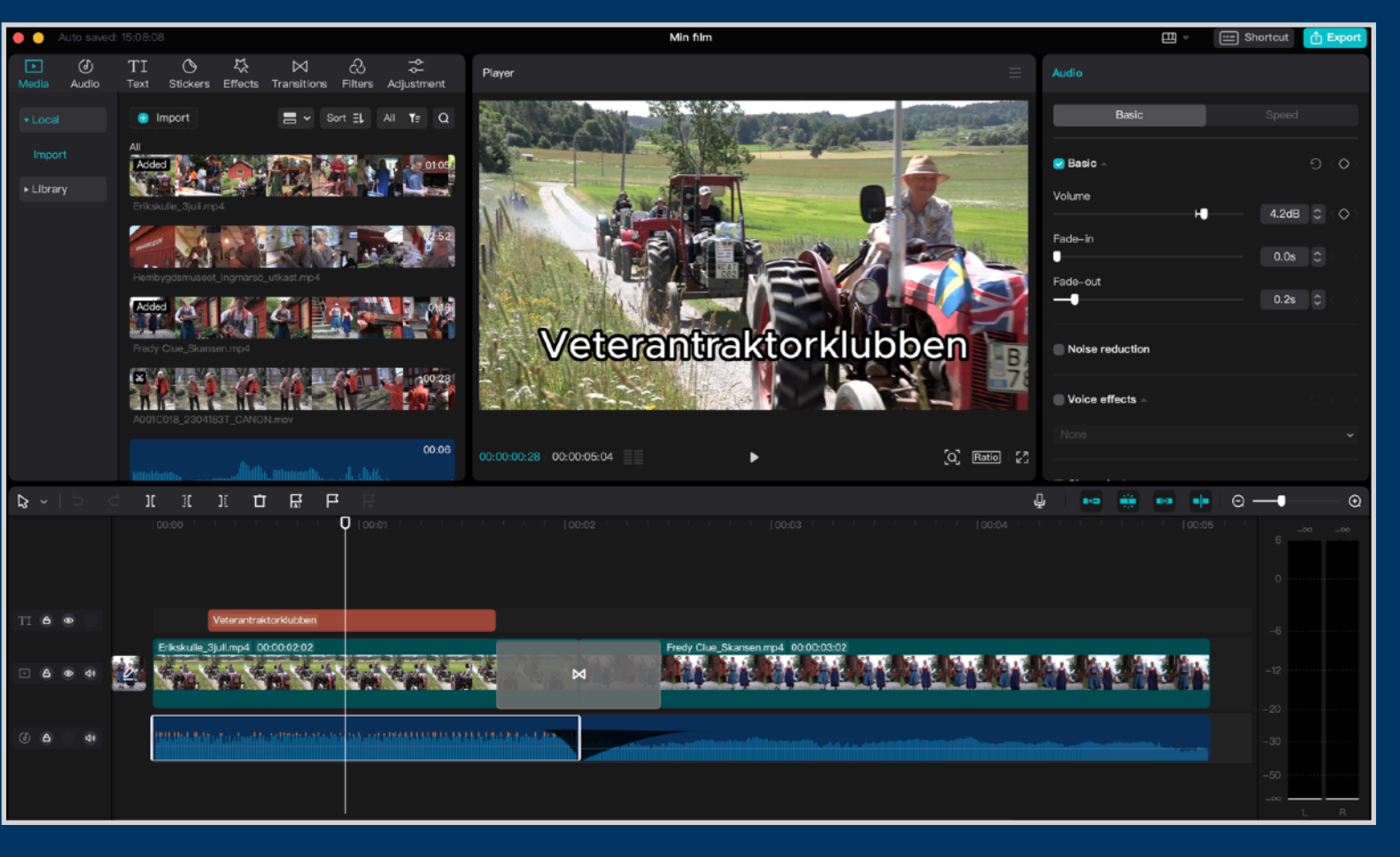

Gemensamt för alla videoredigeringsprogram är att du kan lägga in videoklipp, ljud, bilder och text på en tidslinje. Arbetsflödet är liknande oavsett vilket program du väljer.

# Shotcut

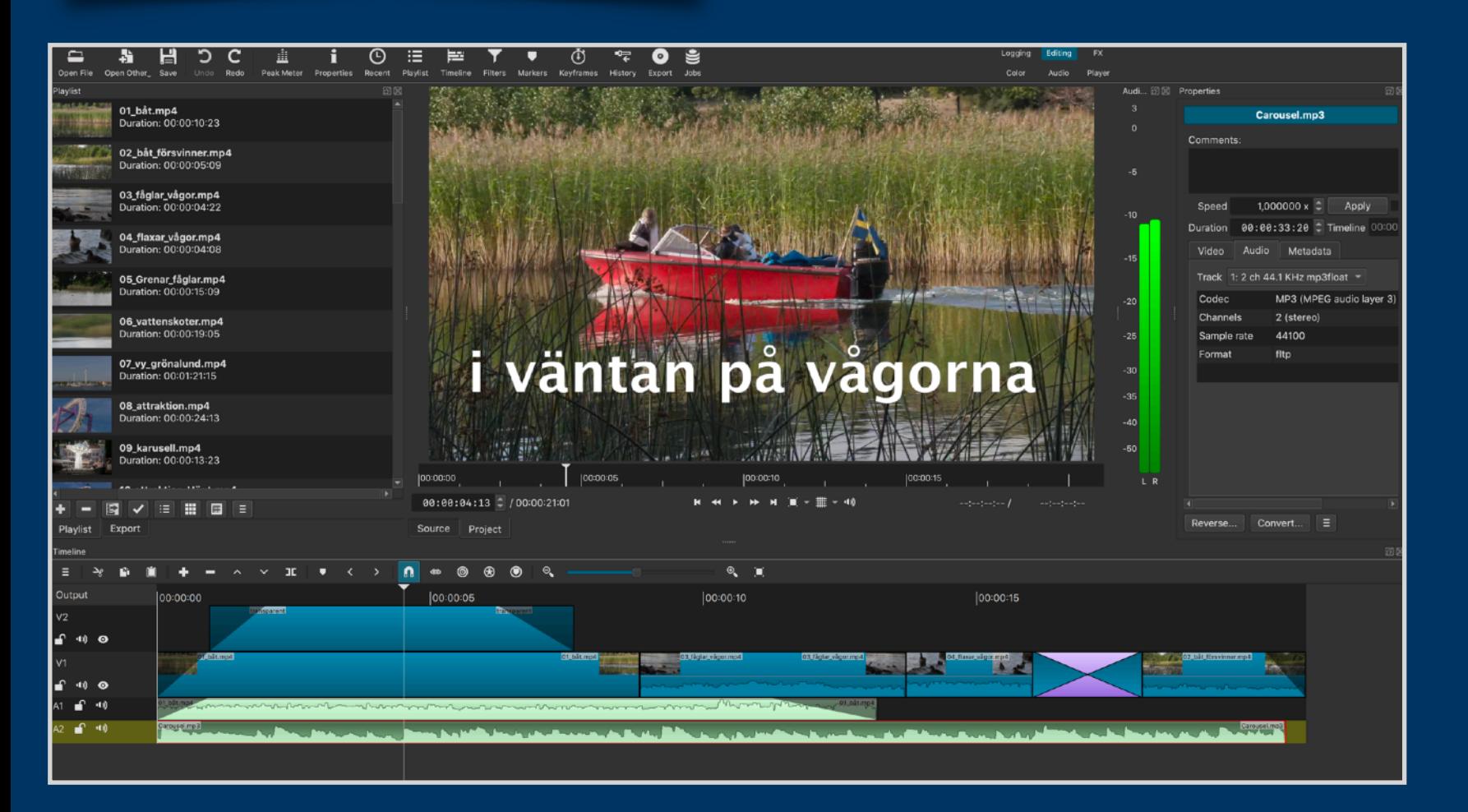

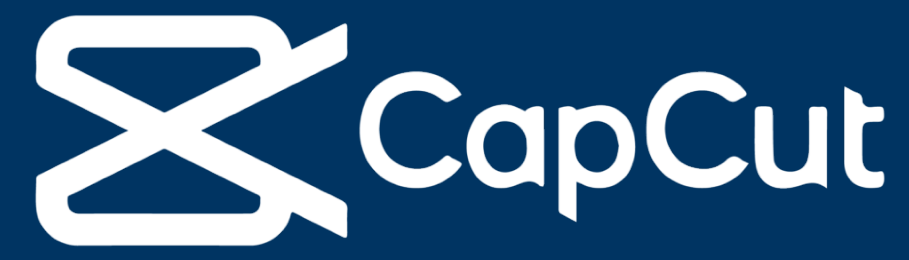

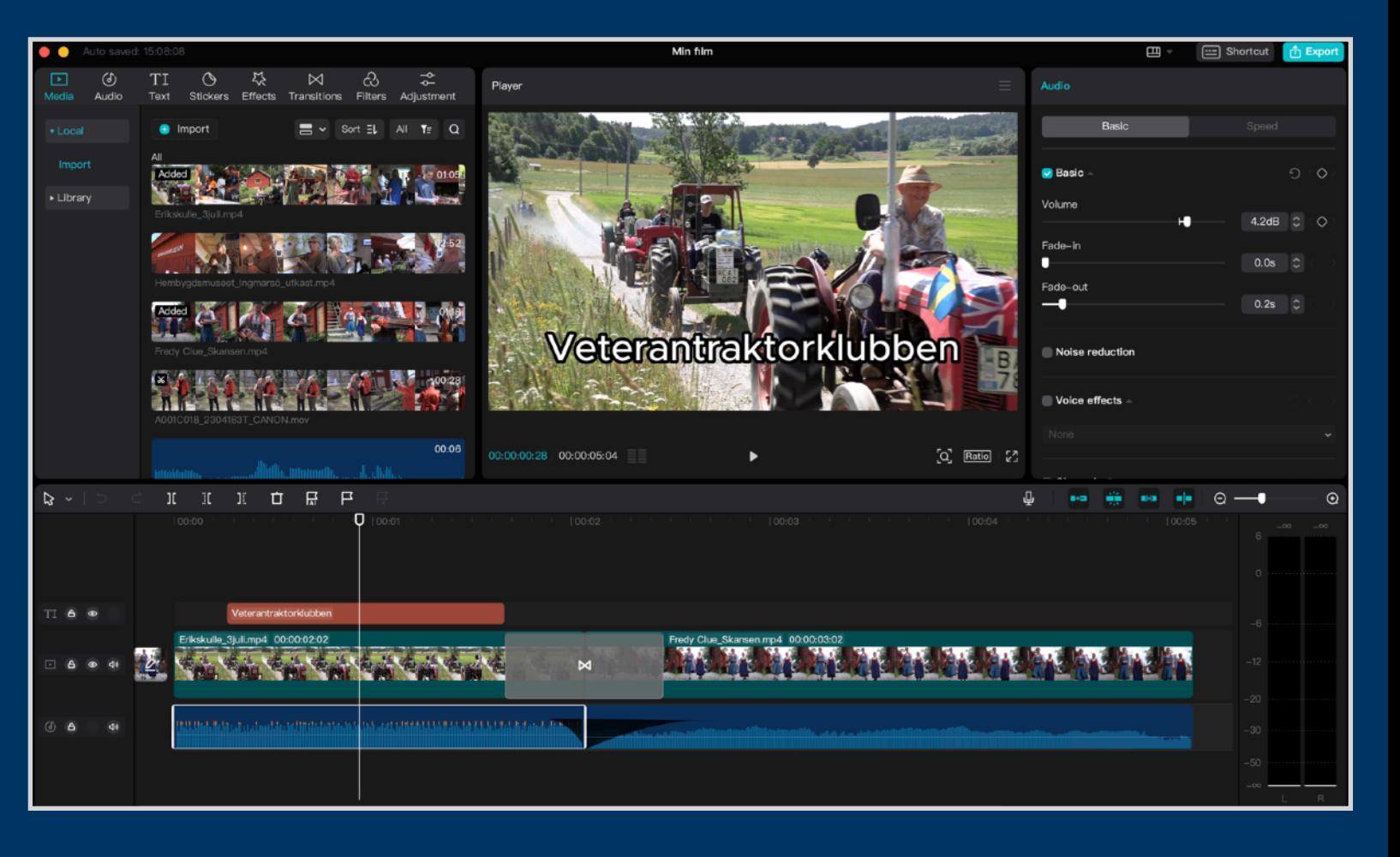

### **Att tänka på**

- **- Man behöver ha bra prestanda på sin dator.**
- **- Man bör köra programmen med engelska menyer. Många övningsexempel om man söker på youtube visar programmets funktioner med engelska menyer.**

# **Ett nytt videoprojekt när man öppnar programmet <b>Exempel från**  $\mathbf{K}^{\text{CapCut}}$

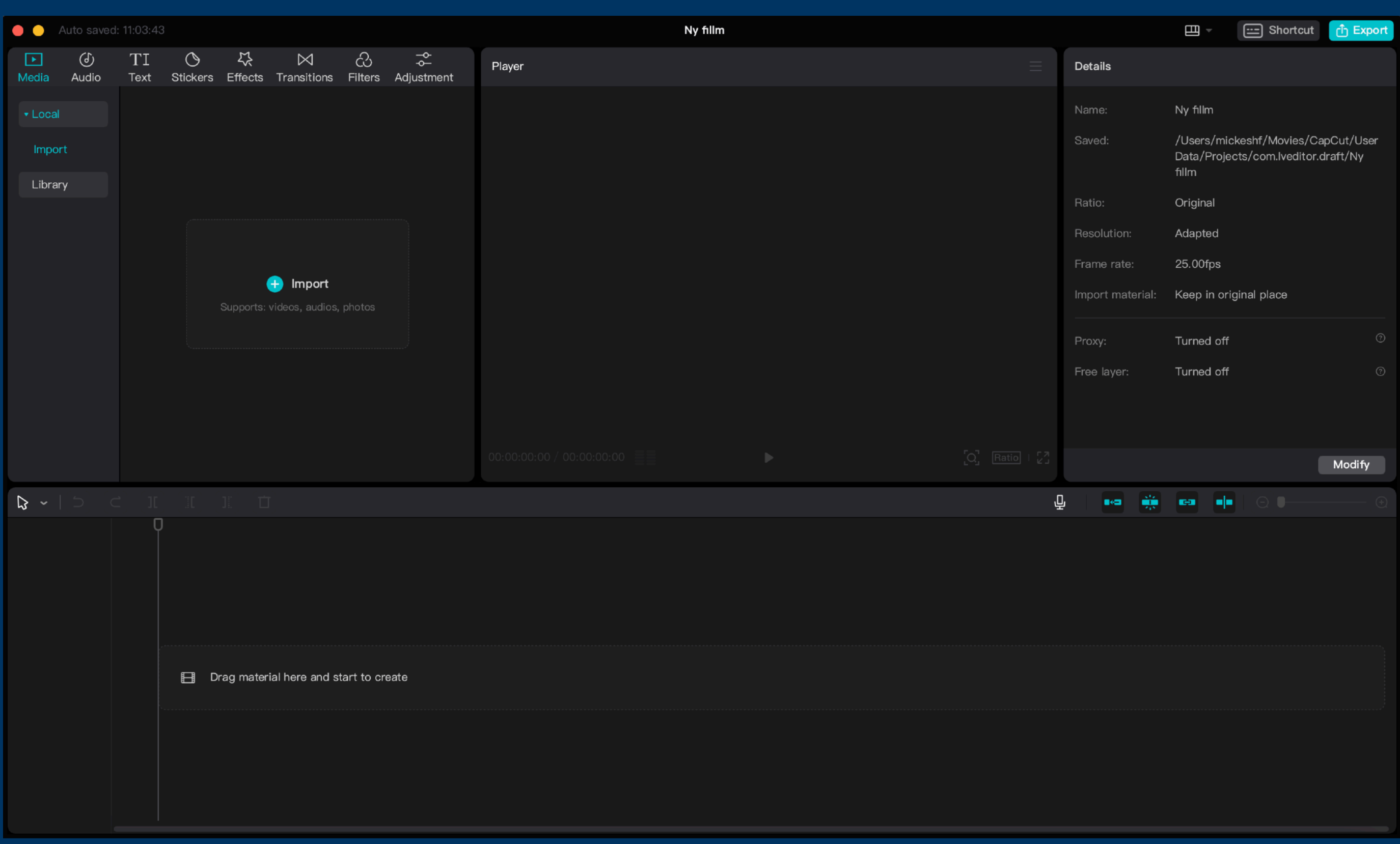

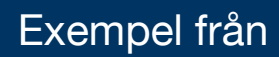

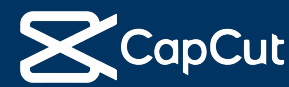

## **Arbets flöde på tidslinjen**

### **Klippa och redigera i din film**

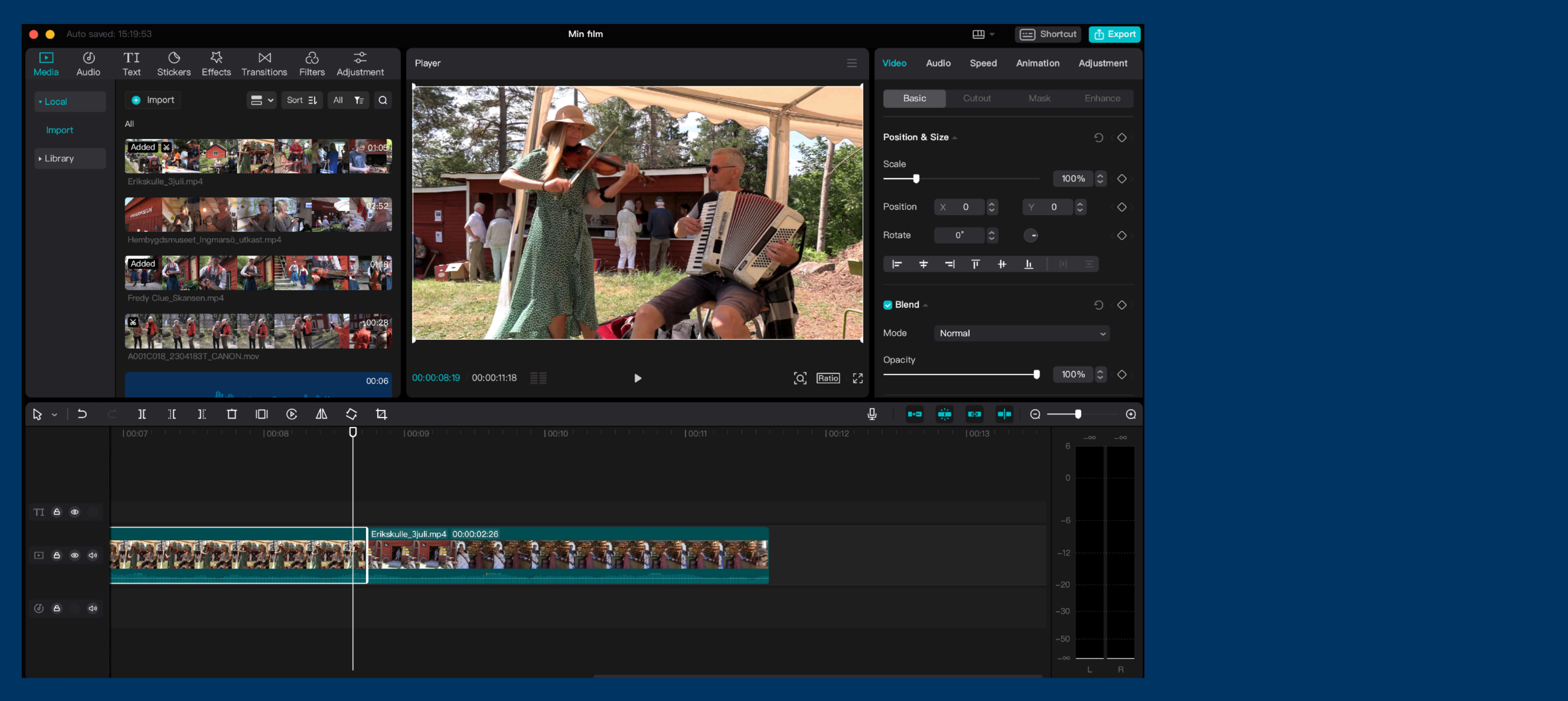

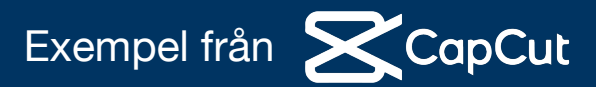

# **Skapa övergångar**

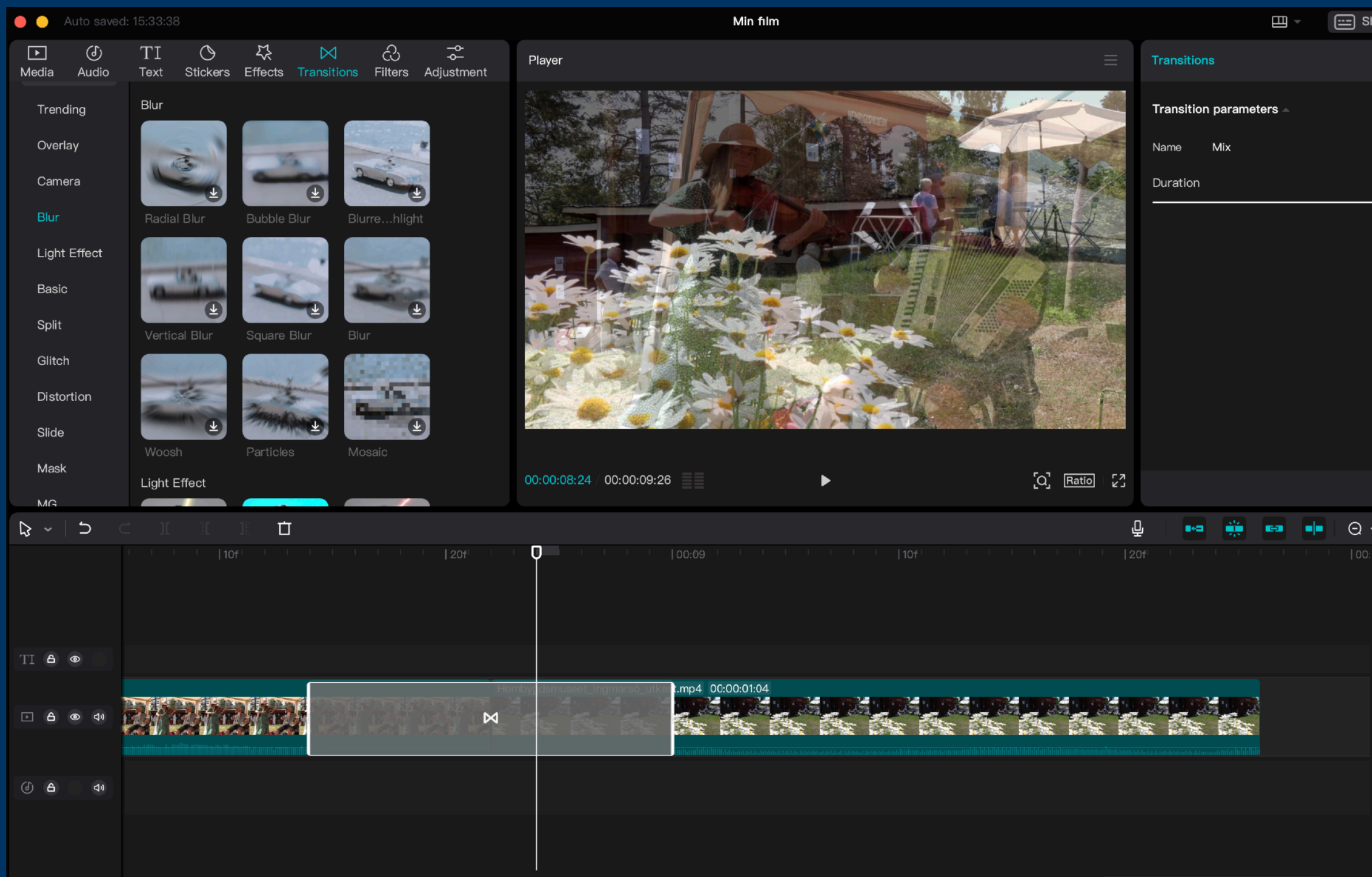

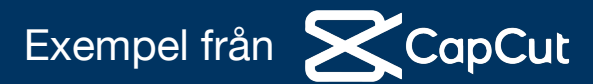

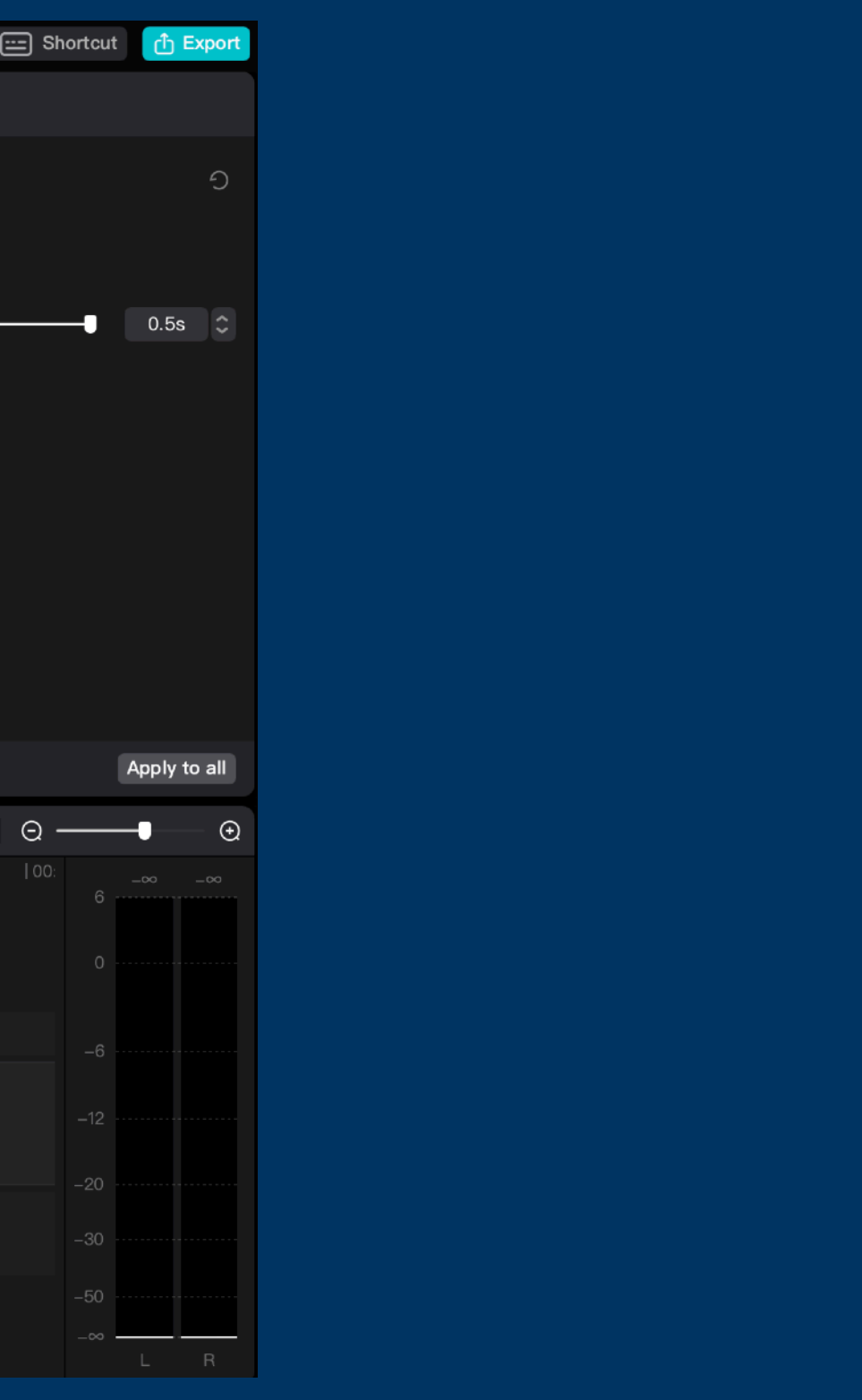

# **Skapa fler spår och använda textverktyget**

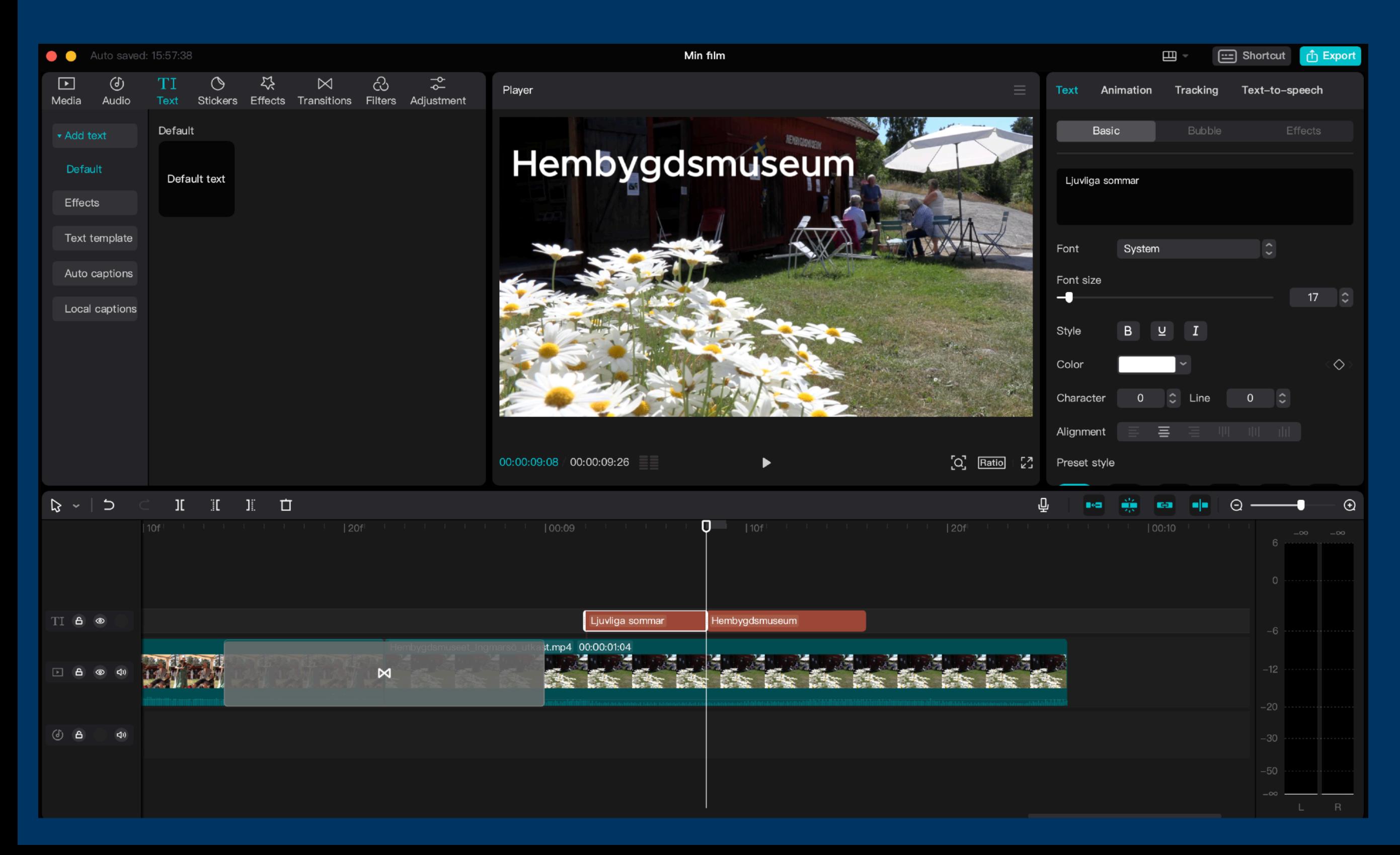

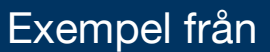

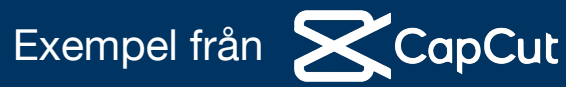

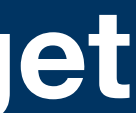

# **Lägga till ljud och musik**

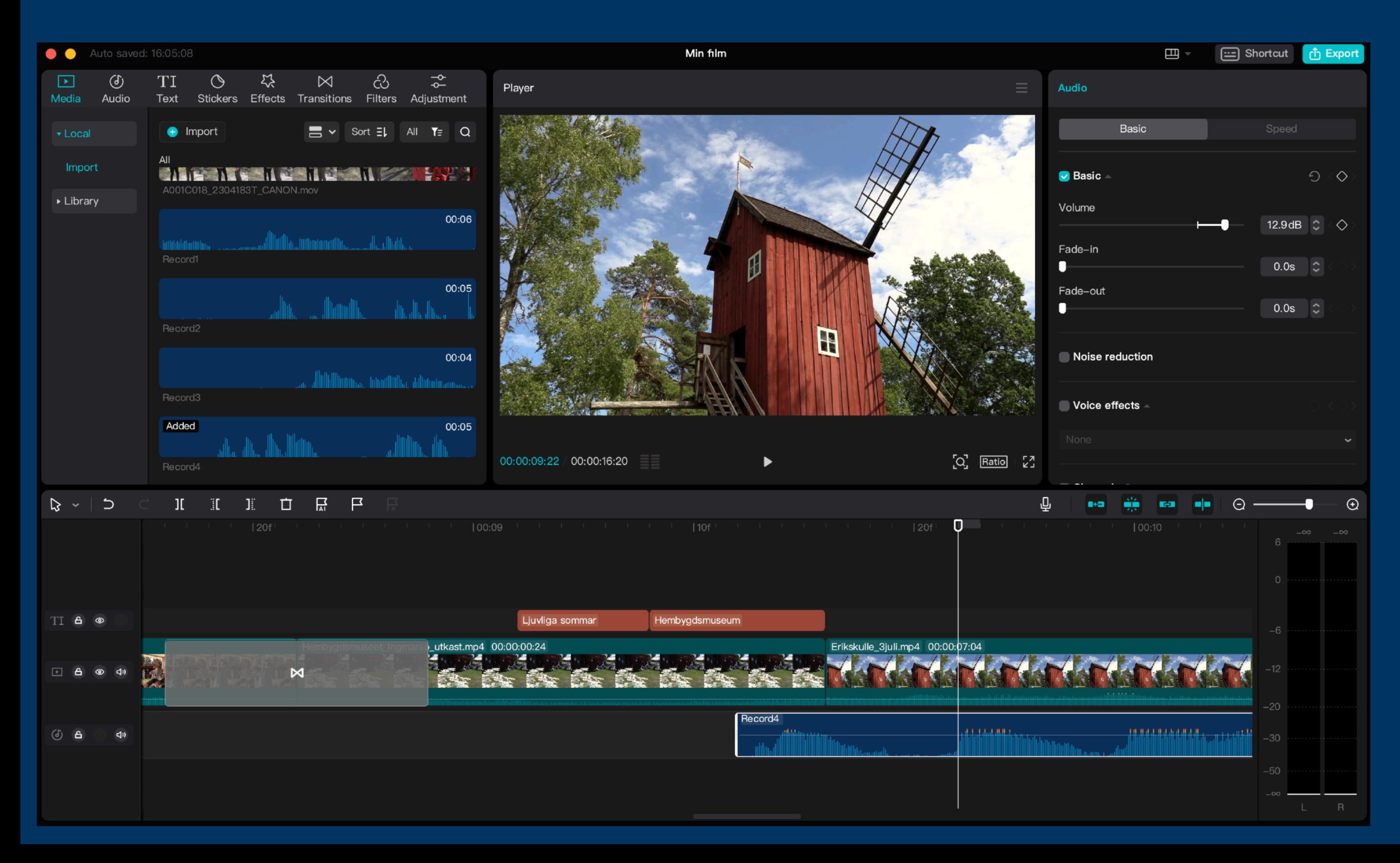

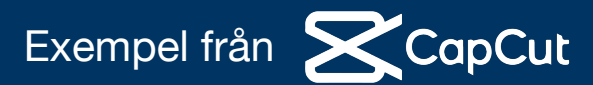

# **Lägg till speakerröst och spela in direkt i ditt videoprojekt.**

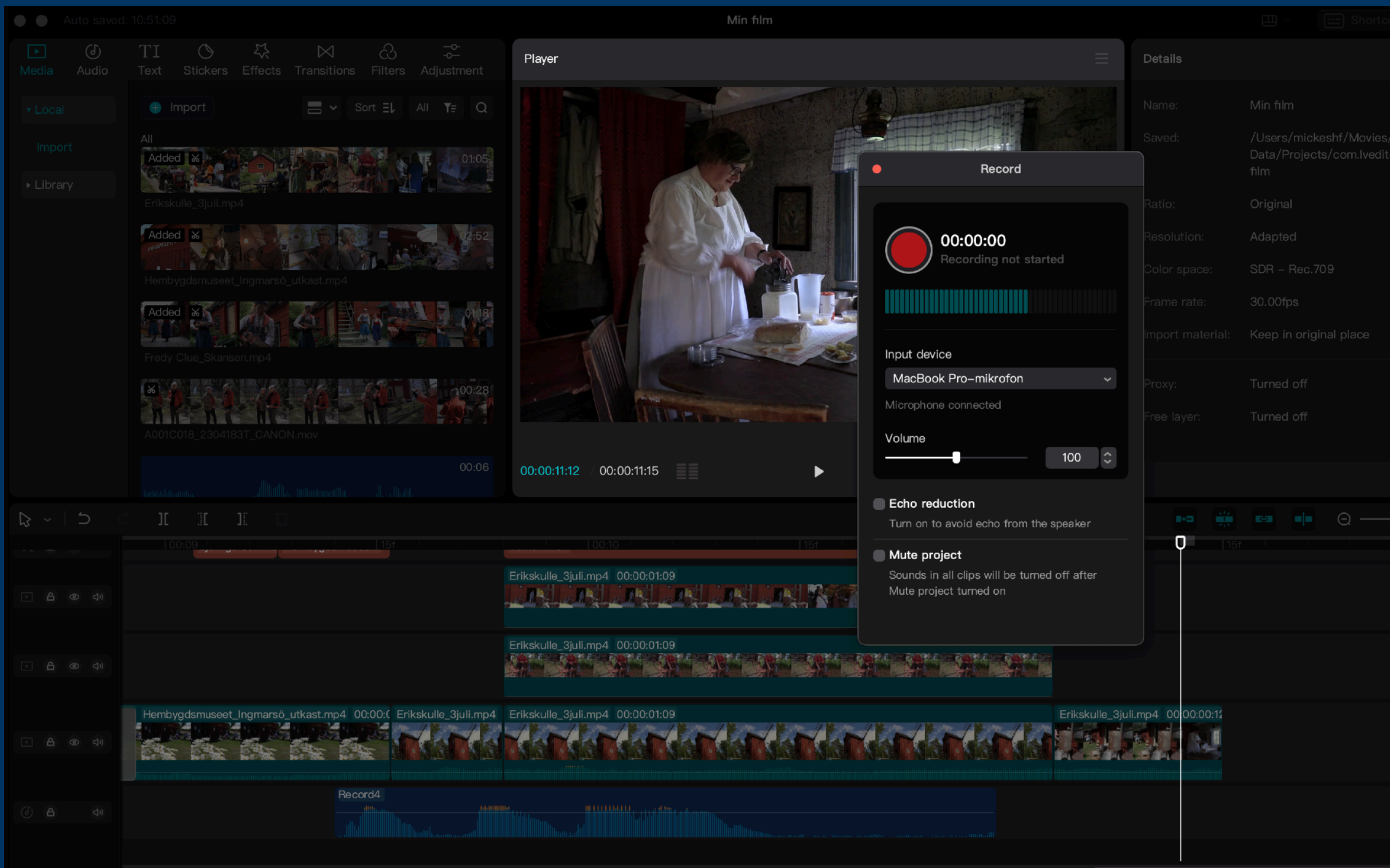

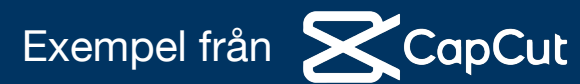

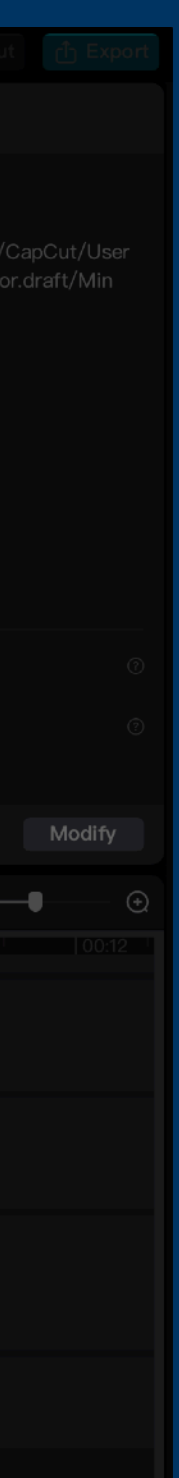

# **Skapa flera lager med spår för video, ljud, text och stillbilder**

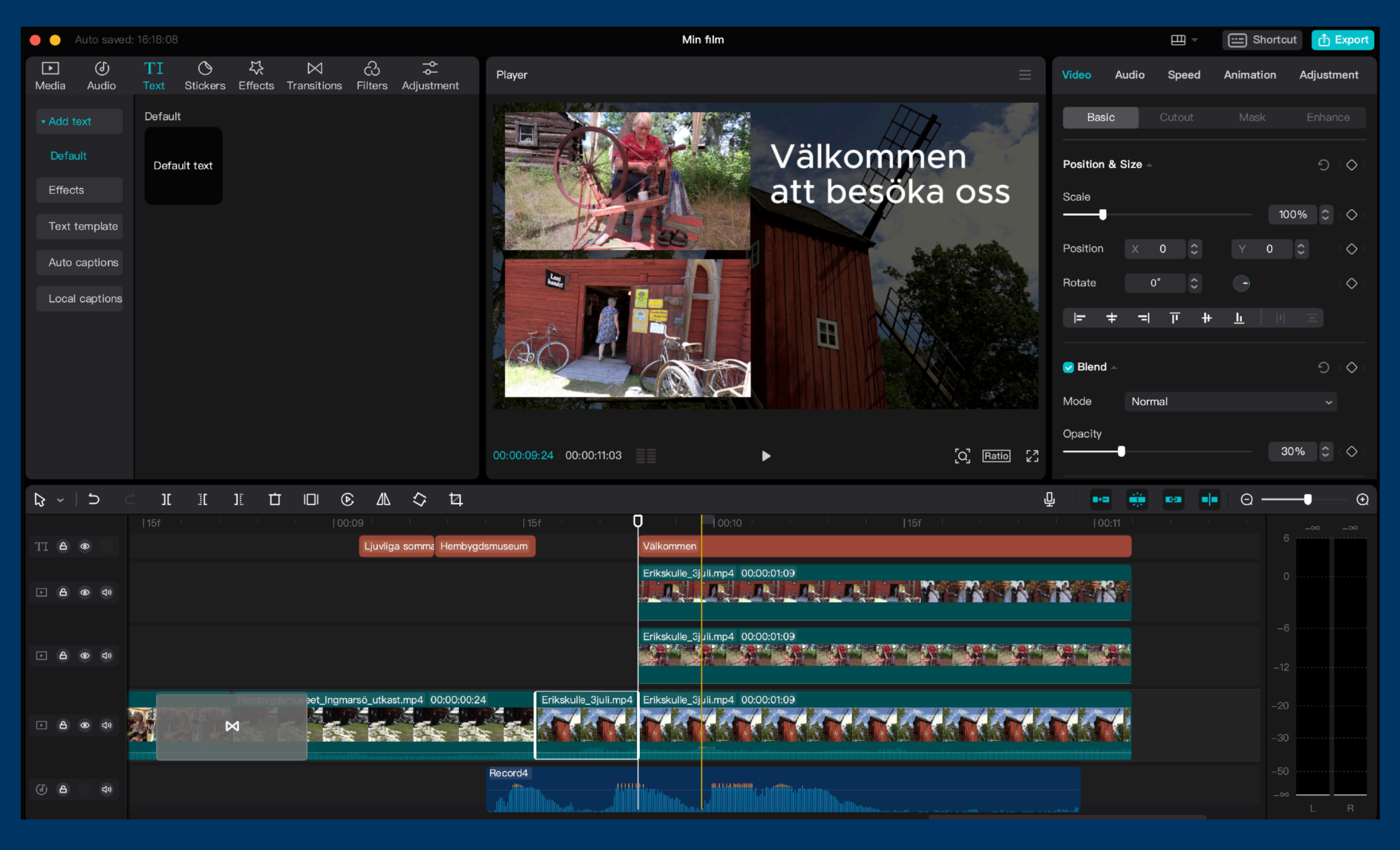

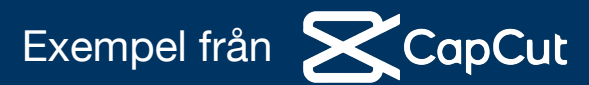

# Exportera till färdig film i formatet mp4

### Export

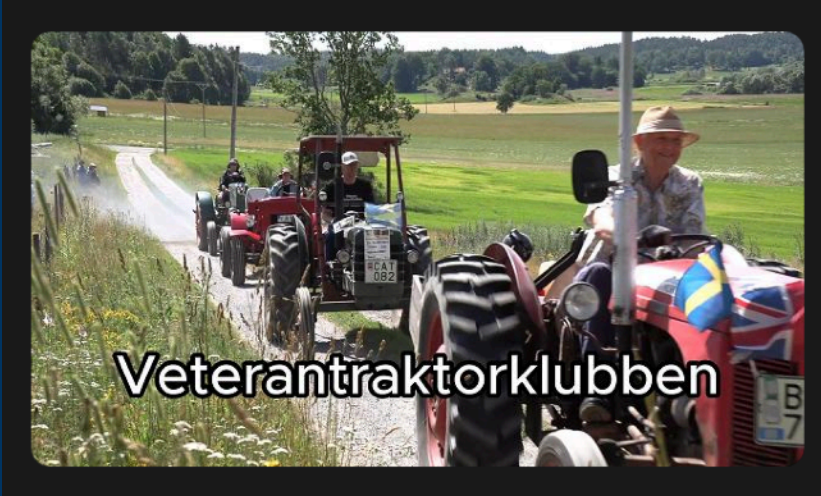

Add video cover at the beginning

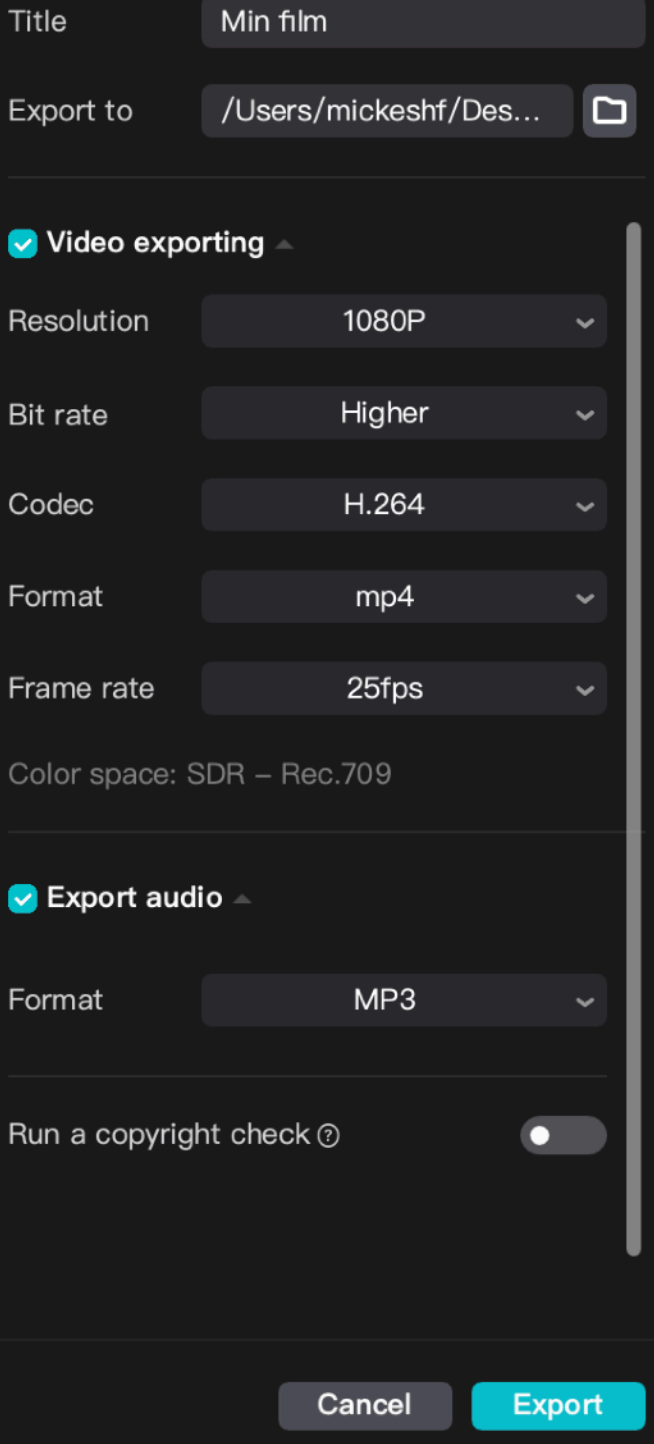

Duration: 6s | Size: 16M (estimated)

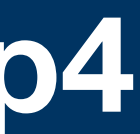

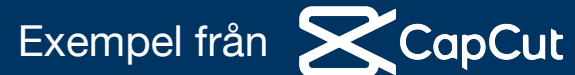

**Vilket bildförhållande ska vi hålla oss till ? (Aspect ratio) Det vanligaste idag är 16:9 widescreen med upplösning 1920x1080 pixlar** 

**Många moderna kameror kan filma i 4K idag. (3840x2160 pixlar) Men en färdig redigerad film räcker gott med 1920x1080 i upplösning** 

**Att redigera film i 4K kräver mycket datorkraft för att det ska fungera smidigt.** 

**Filmer på Youtube har oftast upplösningen 1920x1080 eller 1280x720. (16:9) Vilket också motsvarar våra TV-apparater så vi ser bilden i fullskärm.** 

# **Ibland så blir det annorlunda…**

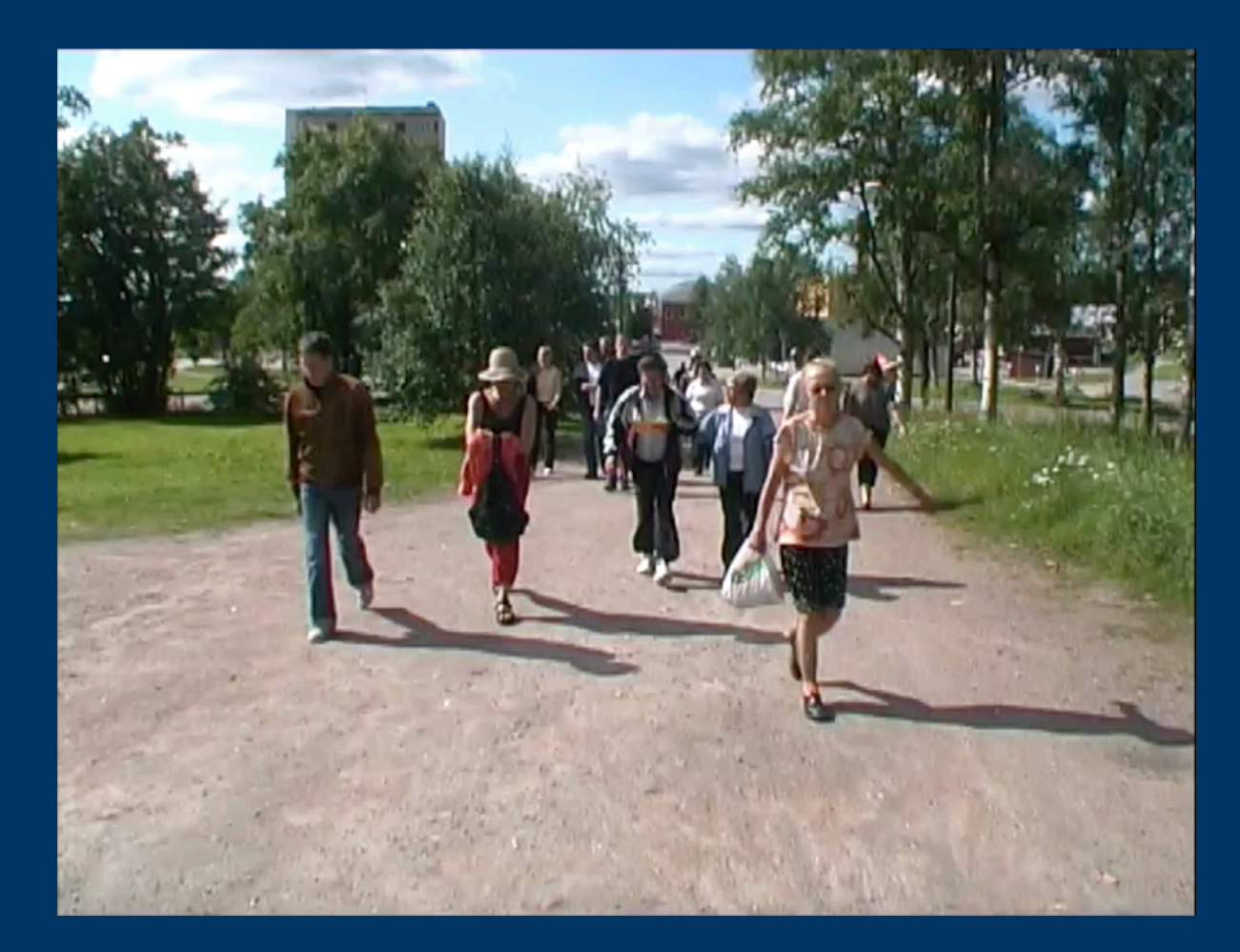

### **4:3 Äldre bildformat**

**Under 80 - 90 talet och tidigt 2000 så var det vanligaste formatet att redigera i 4:3 med en bildupplösning på 720x576 pixlar** 

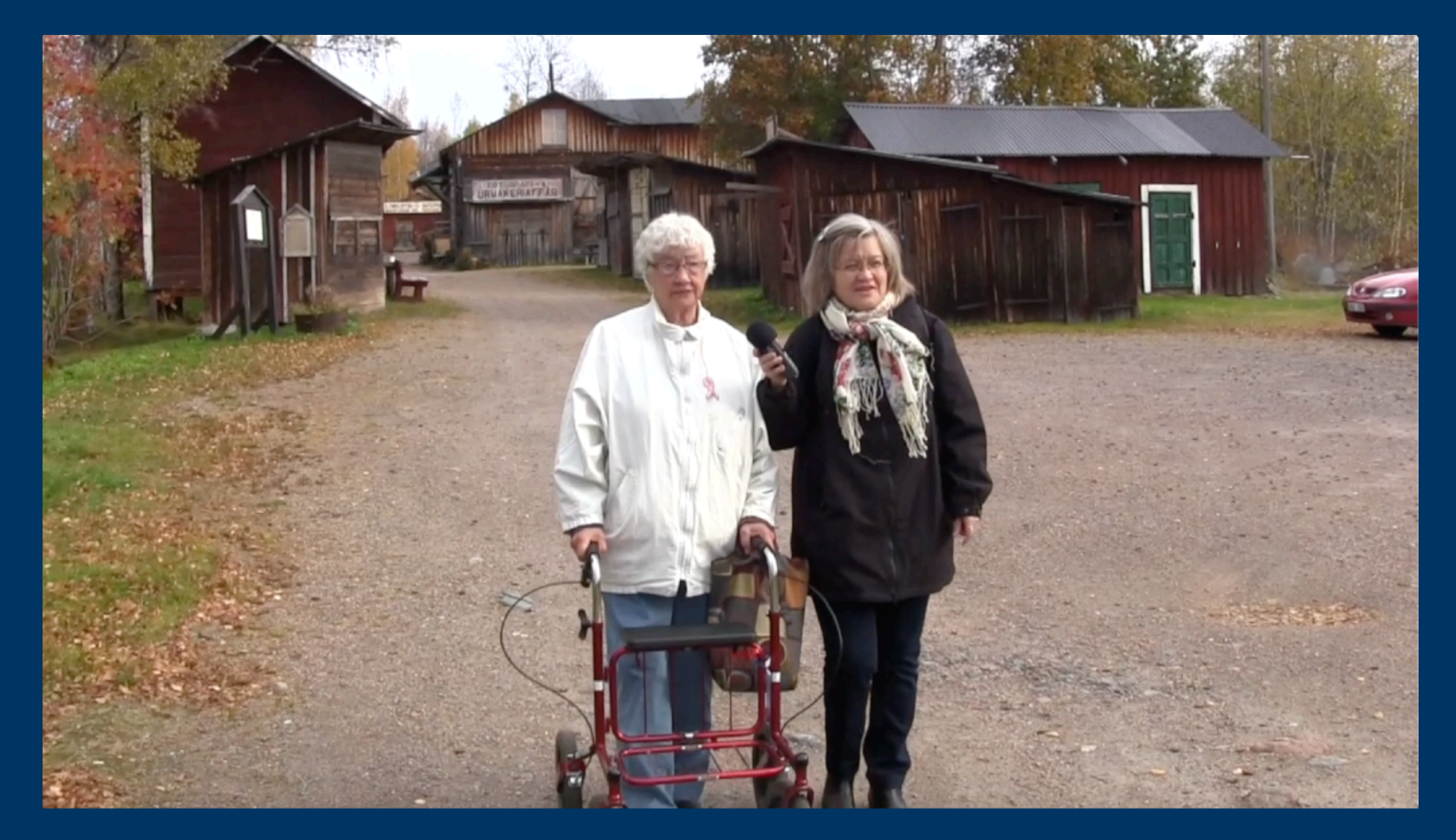

**Pixlar kan variera. 1280x720. (HD) 1920x1080 (Full HD) 3840x2160 (4K)** 

**16:9 Det vanliga bildformatet idag är bredare bild** 

## **Idag finns även många andra bildformat som är anpassade för sociala medier och nyhetssidor på internet**

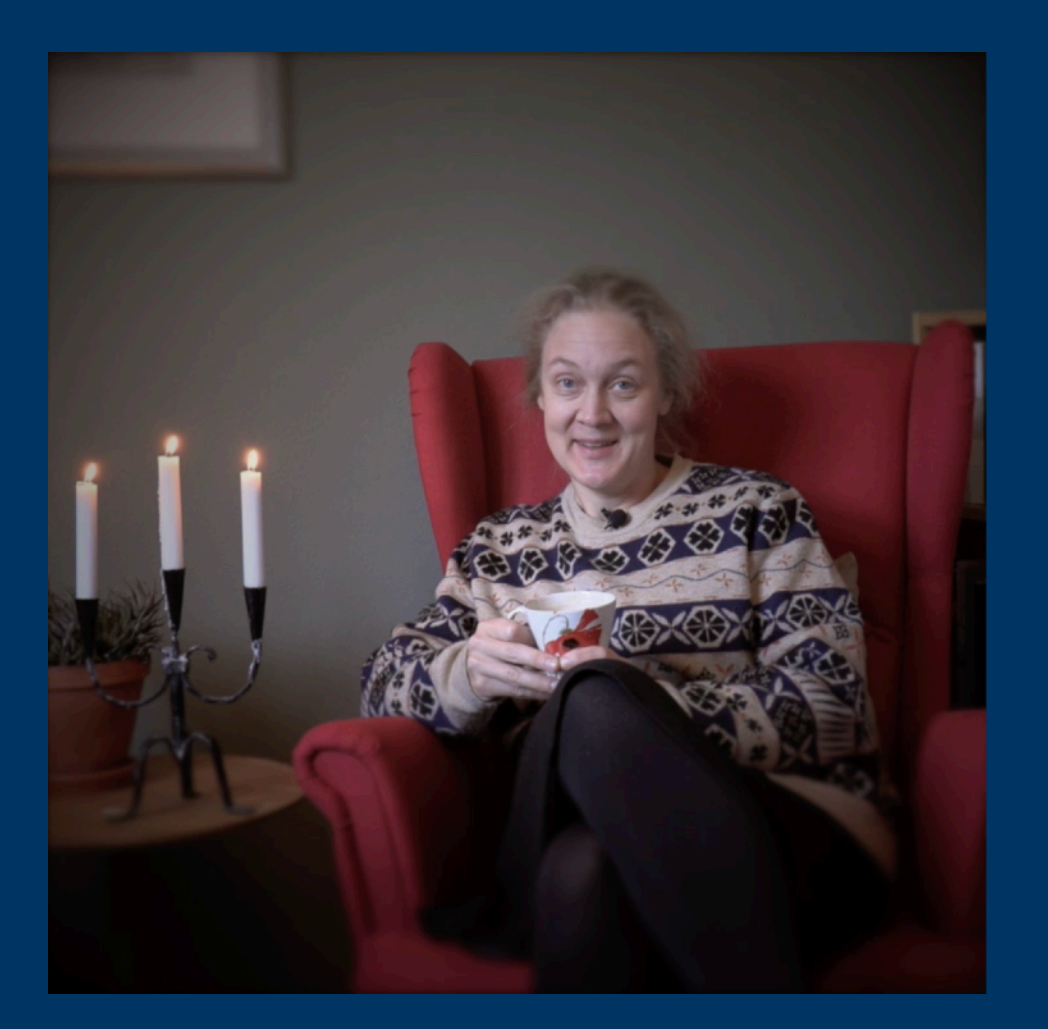

**Exempelbild från videotrailer för tidskriften Bygd och natur. Bildformat i 1:1 (720x720 pixlar) Ett kvadratiskt bildformat som ofta används på Facebook och formatet används ofta av nyhetsmedia på internet.** 

**Detta bildformat är bra för korta nyhetsflöden man vill visa på sociala medier.** 

**För videos som ska ligga på Youtube, visas på datorskärm eller projektor då är 16:9 formatet bättre då det passar för helskärm och TV.** 

### **I redigeringsprogrammet CapCut kan du ställa om redigeringen till andra bildformat. Exempelvis stående bildruta passande för sociala medier**

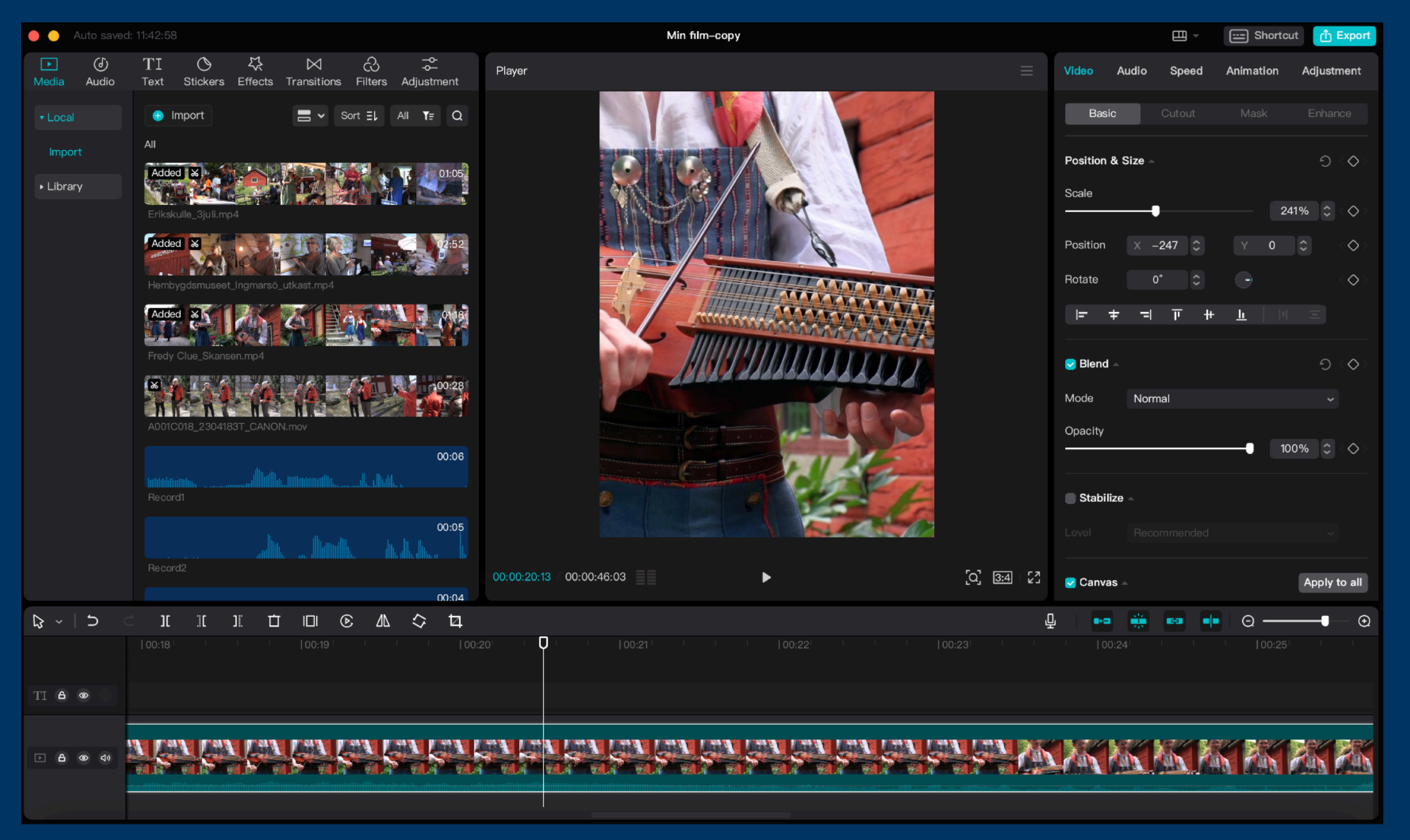

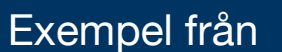

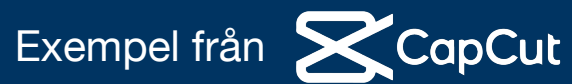

### **Project settings**

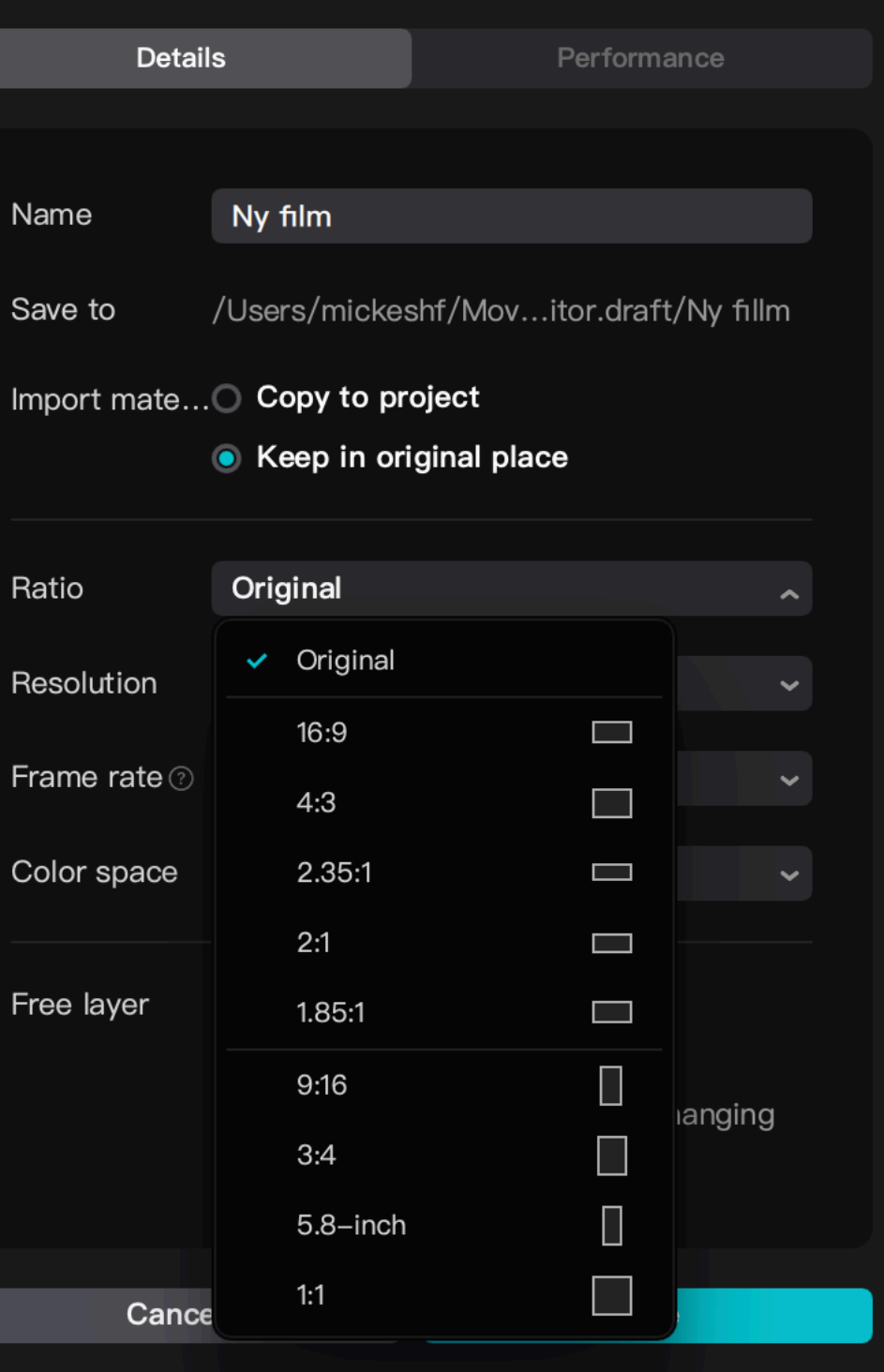

### **I redigeringsprogrammet CapCut kan du ställa om redigeringen till andra bildformat. Exempelvis stående bildruta passande för sociala medier**

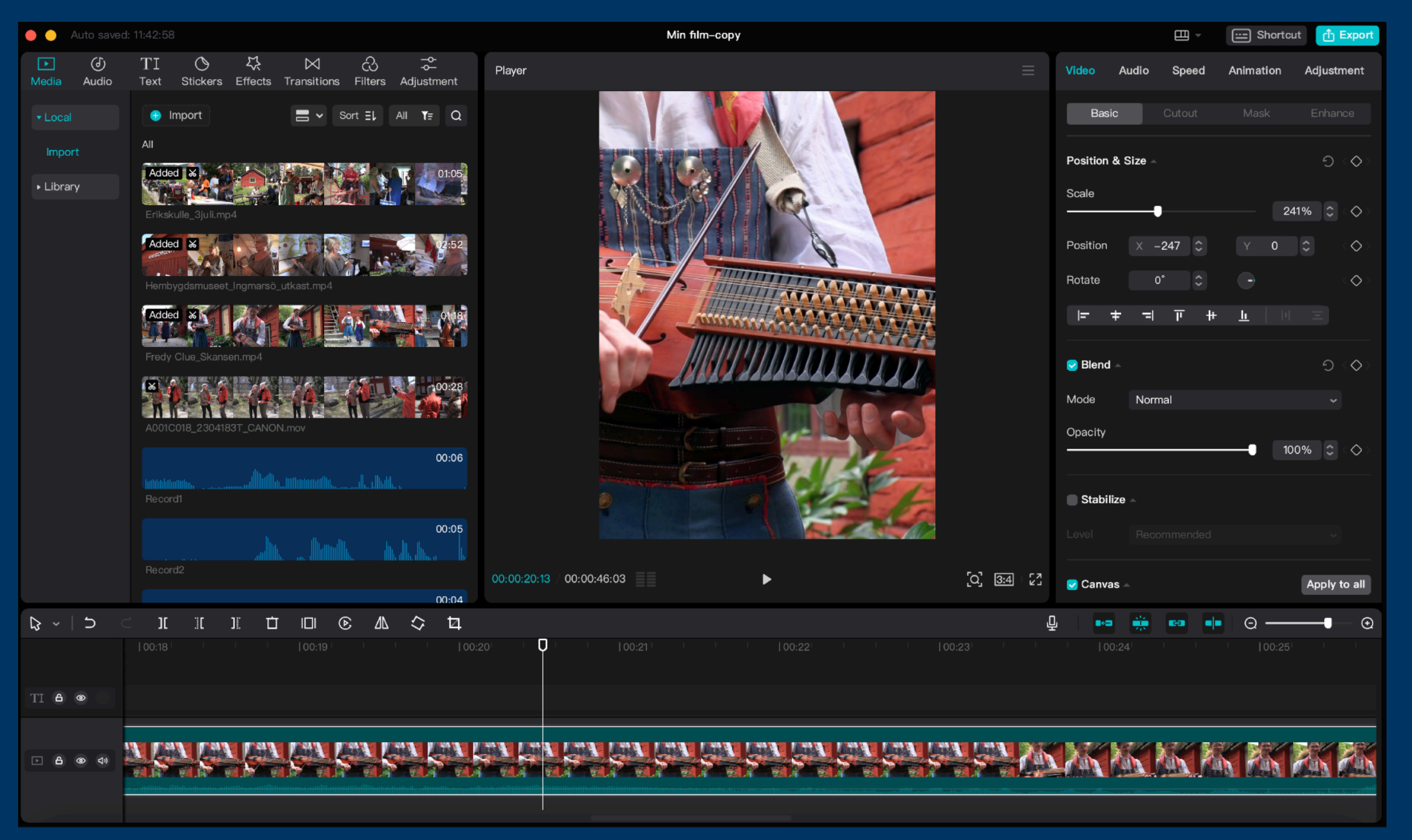

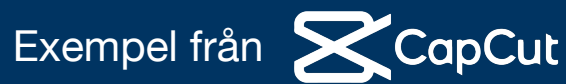

### **Project settings**

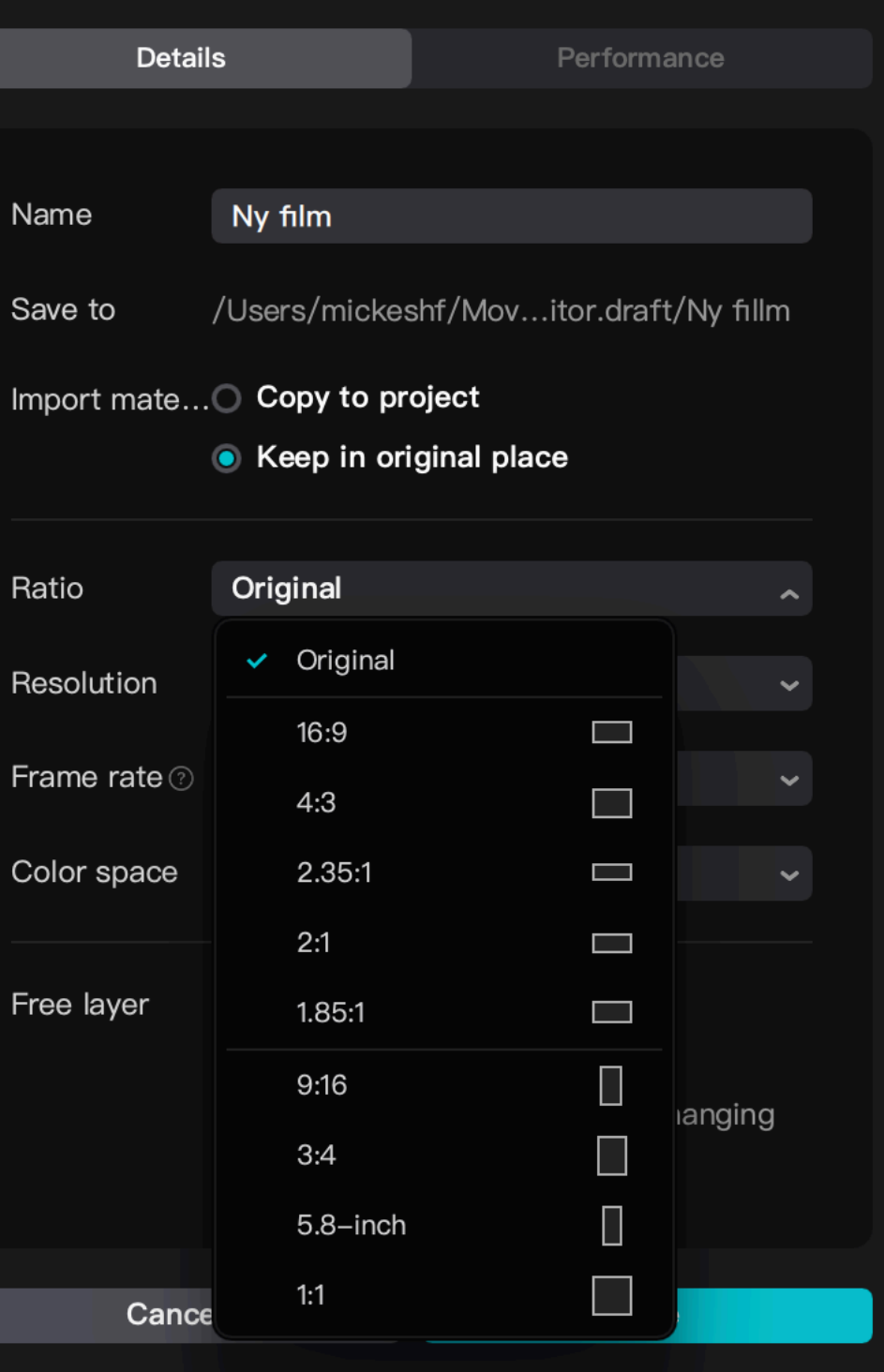

**Detta är bra om du har inspelat material från en mobiltelefon där videon är filmad i stående läge** 

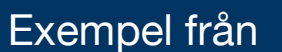

## **Om videoprogrammet är inställt i ett annat bildformat än den video du ska redigera kan det se ut så här**

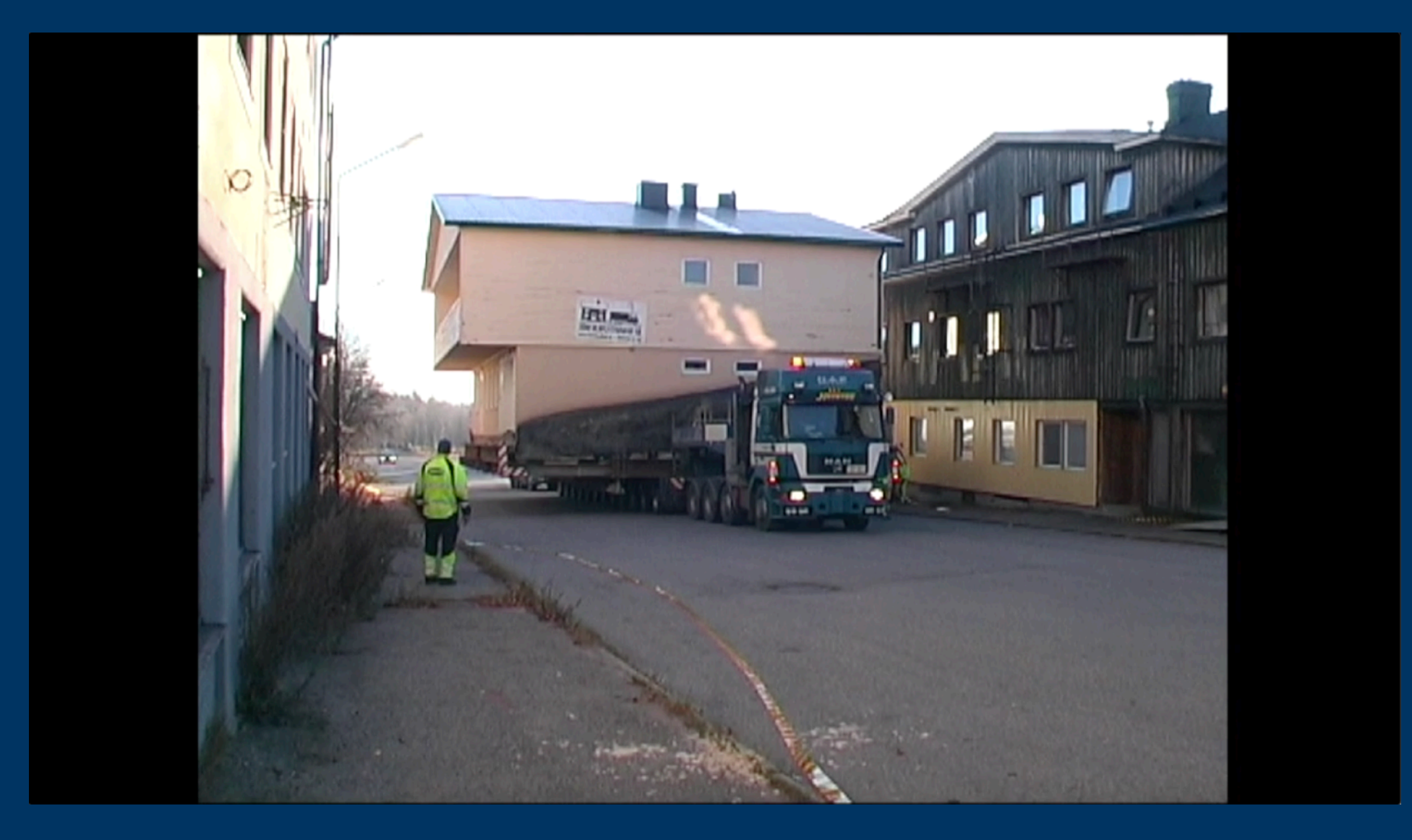

**Exempel på en äldre video i 4:3 format som redigeras i 16:9 redigering. Då får vi svarta kanter på varje sida, då videon inte är nog bred. Oftast så funkar det att ha det såhär ändå, då man många gånger blandar nya filmer med äldre i samma tidslinje.** 

**Exempel på en "Liggande" 16:9 video som redigeras med programmet inställt i stående redigering** 

### **Om videoprogrammet är inställt i ett annat bildformat än den video du ska redigera kan det se ut så här**

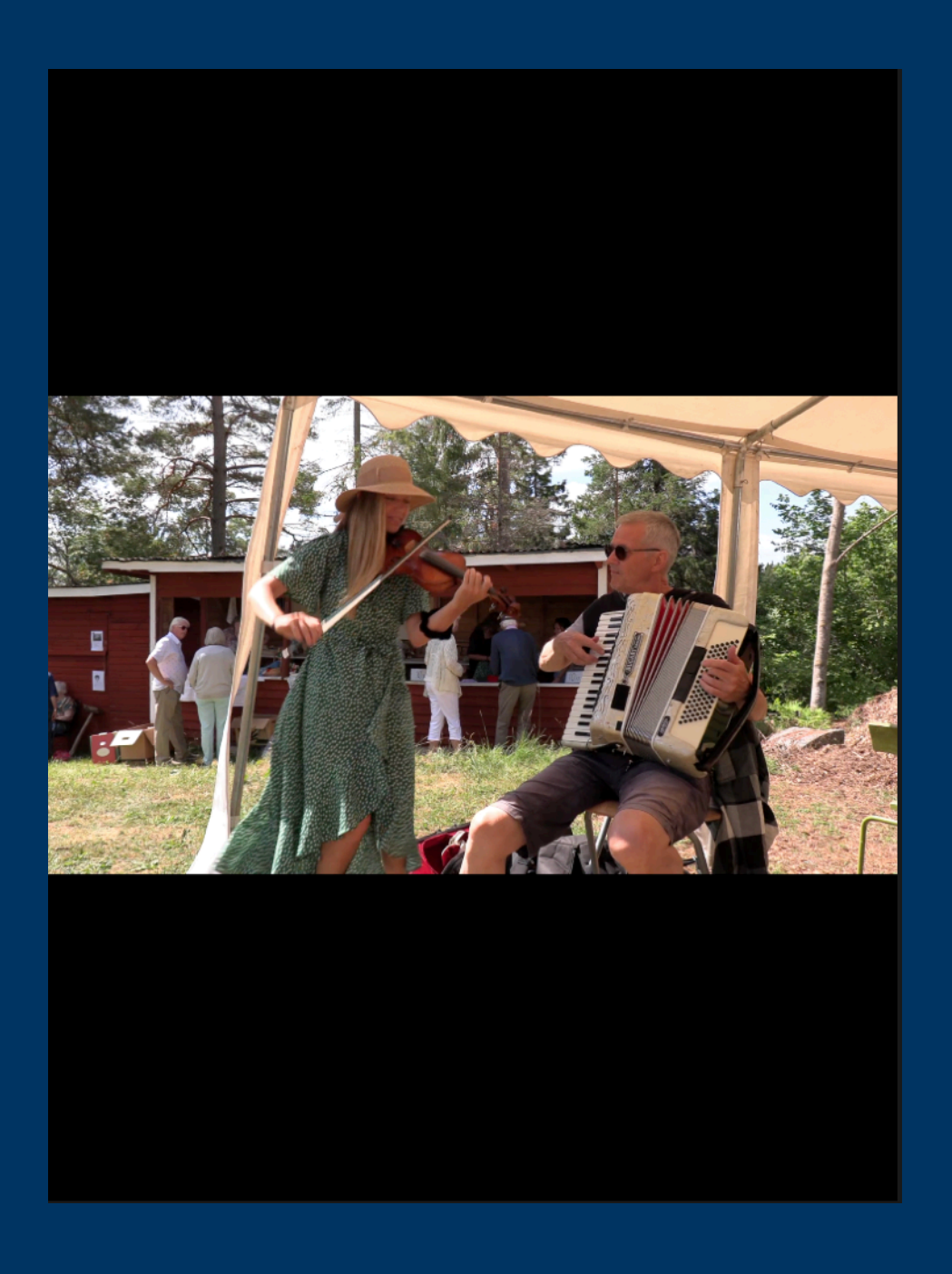

Vill man klippa ihop en kort film för flöden i sociala medier och ha ett stående bildformat MEN... det filmade materialet är i liggande 16:9 format från videokameran

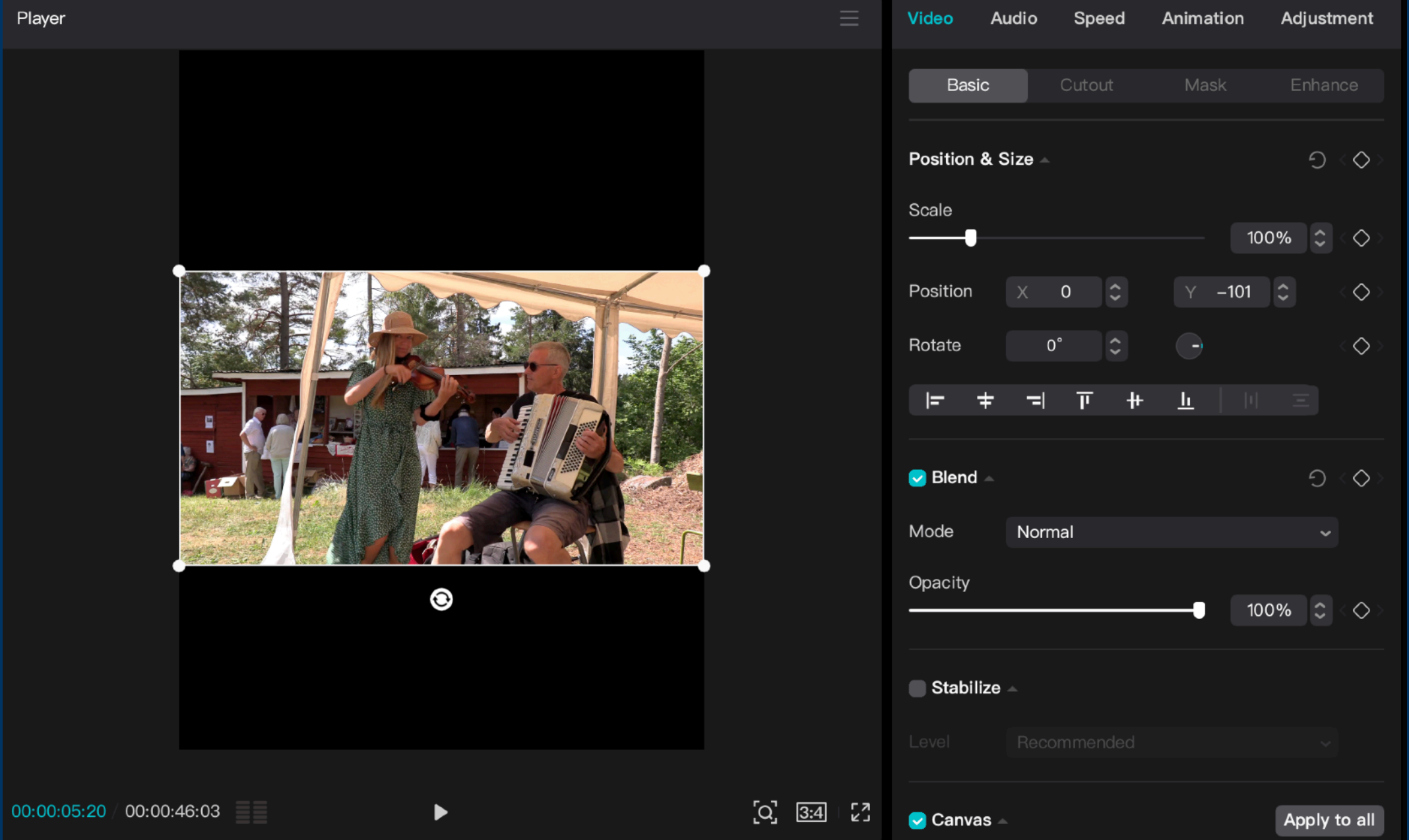

Exempel på en "Liggande" 16:9 video som redigeras med programmet inställt i stående redigering

### **Exempel på en "Liggande" 16:9 video som redigeras med programmet inställt i stående redigering**

### **Då kan vi skala upp videon, förstora och flytta bildvinkeln tills vi får en bild som fungerar att visa. Och nu fyller också videon hela ytan**

![](_page_22_Picture_1.jpeg)

### **Exempel på en "Liggande" 16:9 video som redigeras med programmet inställt i stående redigering**

### **Då kan vi skala upp videon, förstora och flytta bildvinkeln tills vi får en bild som fungerar att visa. Och nu fyller också videon hela ytan**

![](_page_23_Picture_203.jpeg)

**När man skalar upp video och bilder kan man få kvalitetsförlust. (Beroende på hur bra upplösning originalet är)** 

**Detta är det enda sätt att göra för att fylla bildrutan.** 

**En del av bildvinkeln går förlorad då vi tappar bredden från originalfilmen.** 

**Men vi har nu en video som är i stående format** 

# **Gratis konverteringsprogram som hanterar de flesta videoformat.**

![](_page_24_Picture_29.jpeg)

![](_page_24_Picture_3.jpeg)

# **HandBrake**

The open source video transcoder

### [www.handbrake.fr](https://handbrake.fr/)

# **Gratis konverteringsprogram som hanterar de flesta videoformat.**

![](_page_25_Picture_91.jpeg)

### [www.handbrake.fr](https://handbrake.fr/)

**Om du har en video du vill redigera eller publicera men som inte fungerar att öppna. Kan detta program vara en lösning för att konvertera till exempelvis formatet mp4** 

![](_page_25_Picture_3.jpeg)

# **HandBrake**

The open source video transcoder

# **Vid enbart ljudredigering finns programmet Audacity som är gratis**

![](_page_26_Figure_1.jpeg)

[www.audacityteam.org](https://www.audacityteam.org/)

# **Vid enbart ljudredigering finns programmet Audacity som är gratis**

[www.audacityteam.org](https://www.audacityteam.org/)

![](_page_27_Figure_1.jpeg)

**och exportera ljudet i många olika format. De vanligaste formatet är mp3 och wav. Mp3 ger en bra kvalitet och filstorleken blir mindre. Lämpligt för webbpublicering** 

## Om ni vill redigera en stillbild och inte har rätt program på datorn så finns olika alternativ att redigera online direkt i webbläsaren. Här är ett tips www.img2go.com

### **Free Online Image Converter**

Edit and convert image files online from your browser. You can select your image editing tool below.

### **AI TOOLS**

![](_page_28_Picture_53.jpeg)

**EDIT IMAGE** 

**IMPROVE IMAGE** 

![](_page_28_Figure_6.jpeg)

För enklare redigering av en bild är det ett utmärkt verktyg att exempelvis beskära och spara i olika format. Det finns även funktioner för enklare effekter och text.

![](_page_29_Picture_1.jpeg)

100%

Om ni har en bild eller PDF som endast behöver konverteras till ett annat format så finns en mängd möjligheter för detta

www.img2go.com

![](_page_30_Picture_2.jpeg)

![](_page_30_Picture_3.jpeg)

M

### **CONVERT IMAGE**

### **Convert to JPG**

This online image converter is specialized on converting image to JPG. Powerful JPEG converter to convert from PDF to JPG, SVG to JPG, PNG to JPG

### **Convert to image**

Our high quality image converter that allows you to convert from any image to JPG, JPG to SVG, or

### Convert image to document

Turn your images into documents with this online image converter. JPG to PDF, PNG to DOC, JPEG to TXT - it's all possible. Extract text from images

### **Convert video to GIF**

Animated GIFs are amazing and now you can turn your video into animated GIF with Img2Go! No matter if you have an AVI, MP4, MOV or even 3GP video, create animated GIFs here!

### **Convert image to PDF**

This online PDF converter allows you to convert all kinds of images to PDF. JPG to PDF is just as possible as saving PNG or SVG images as PDF.

**Hoppas att dessa tips med digitala verktyg kan inspirera och hjälpa er att dokumentera eran lokalhistoria med film, bild och ljud.** 

[www.capcut.com](http://www.capcut.com)

[www.handbrake.fr](https://handbrake.fr/)

[www.audacityteam.org](https://www.audacityteam.org/)

[www.img2go.com](http://www.img2go.com)

![](_page_31_Picture_5.jpeg)

### **Kontakt Michael Johansson**

**[michael.johansson@hembygdsforbundet.se](mailto:michael.johansson@hembygdsforbundet.se)**

![](_page_32_Picture_2.jpeg)

![](_page_32_Picture_3.jpeg)